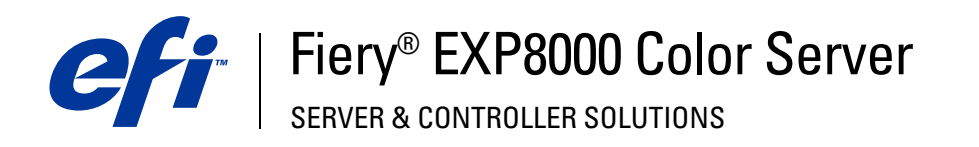

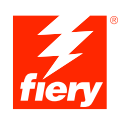

# **Drucken unter UNIX**

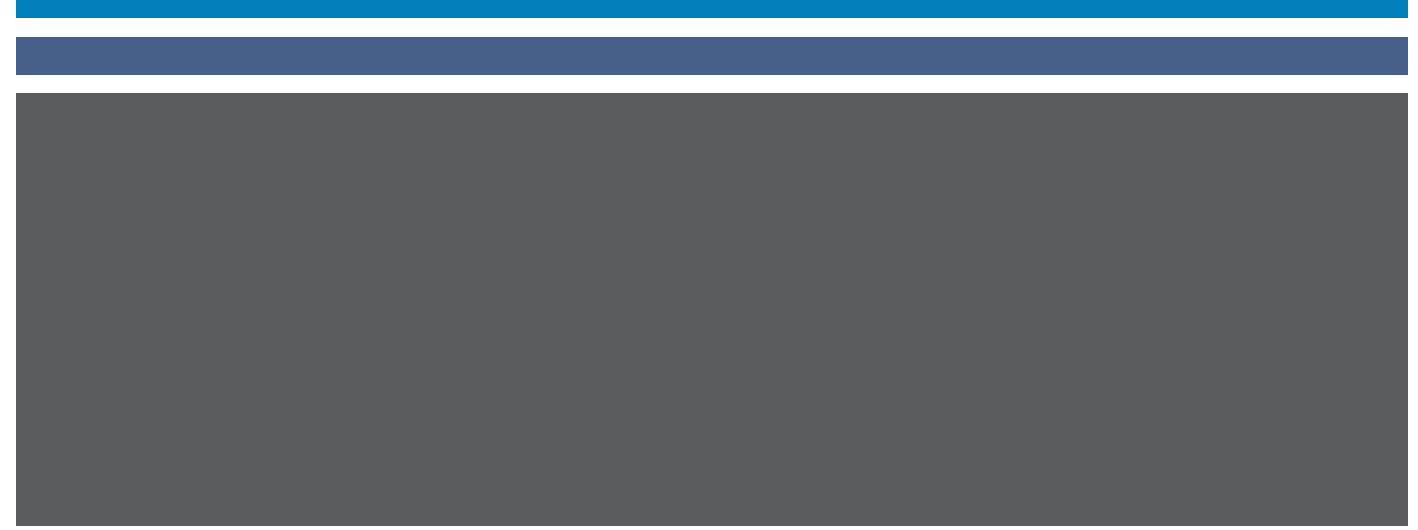

© 2004 Electronics for Imaging, Inc. Die in dieser Veröffentlichung enthaltenen Informationen werden durch den Inhalt des Dokuments *Rechtliche Hinweise* für dieses Produkt abgedeckt.

45042535 01. September 2004

## **DRUCKEN UNTER UNIX**

Sie können Ihre Aufträge von einer UNIX-Workstation direkt an den Fiery EXP8000 senden. Aufträge, die zum Drucken auf den Fiery EXP8000 geladen werden, werden an die Warteschlange "Drucken" oder "Halten" gesendet. Sie können die Anwendung Command WorkStation® verwenden, um die Aufträge zu ändern und zu verwalten.

HINWEIS: Wenn Sie Ihre Aufträge an die Warteschlange "Halten" senden, muss der Operator in der Anwendung Command WorkStation die Aufträge zum Drucken freigeben. Aufträge, die an die Warteschlange "Halten" gesendet werden, werden auf die Festplatte gespoolt und angehalten.

Weitere Informationen über die Arbeit mit der Anwendung Command WorkStation finden Sie im Dokument *Dienstprogramme*.

Der Name der Warteschlange und der Druckername des Fiery EXP8000 werden von Ihrem Systemadministrator definiert. Fragen Sie Ihren Systemadministrator nach den Namen der Warteschlangen.

Informationen zum Einrichten der TCP/IP-Druckfunktionalität finden Sie in der UNIX-Systemdokumentation.

## **Terminologie und Konventionen**

In diesem Dokument werden folgende Begriffe und Konventionen verwendet.

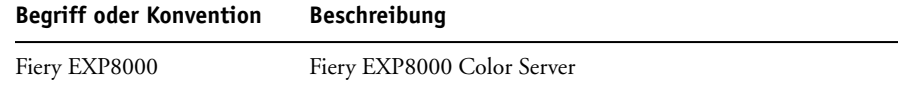

## **Drucken auf dem Fiery EXP8000**

PostScript- und Textdateien können Sie mit UNIX-Befehlen zum Drucken an den Fiery EXP8000 senden. In der Regel können die bekannten Druckbefehle (lpr, lpq, lprm) verwendet werden, um Aufträge auf dem Fiery EXP8000 zu drucken. Beschreibungen der UNIX-Befehle finden Sie in Ihrer UNIX-Dokumentation.

### **DATEI UNTER UNIX DRUCKEN**

• Führen Sie auf einem System unter einer Variante auf BSD-Basis den Befehl "lpr" aus, um **einen Auftrag an den Fiery EXP8000 zu senden.**

lpr <-Pdrucker> <-#kopien> <dateiname>

Wenn die Warteschlange "Drucken" des Fiery EXP8000 die Bezeichnung print\_Server hat und Sie zwei Kopien der Datei Sample drucken wollen, müssen Sie den folgenden Befehl eingeben:

lpr -Pprint\_Server -#2 Sample

**• Führen Sie auf einem System unter Solaris 9 oder einer System V-Implementierung von UNIX**  den Befehl "lp" aus, um einen Auftrag an den Fiery EXP8000 zu senden.

lp -d <druckername> -n <kopien> <dateiname>

Wenn die Warteschlange "Drucken" des Fiery EXP8000 die Bezeichnung print\_Server hat und Sie zwei Kopien der Datei Sample drucken wollen, müssen Sie den folgenden Befehl eingeben:

lp -d print\_Server -n 2 Sample

#### **LISTE DER DRUCKAUFTRÄGE IN WARTESCHLANGE ANZEIGEN**

• Führen Sie auf einem System unter einer Variante auf BSD-Basis den Befehl "lpq" aus, um die **Aufträge in einer Warteschlange aufzulisten.**

lpq <-Pdrucker>

Wenn die Warteschlange "Drucken" des Fiery EXP8000 die Bezeichnung print\_Server hat, müssen Sie folgenden Befehl eingeben:

lpq -Pprint\_Server

Die Liste der Aufträge wird auf Ihrer Workstation angezeigt.

**• Führen Sie auf einem System unter Solaris 9 oder einer System V-Implementierung von UNIX**  den Befehl "lpstat" aus, um die Aufträge in einer Warteschlange aufzulisten.

lpstat -o <druckername>

Wenn die Warteschlange "Drucken" des Fiery EXP8000 die Bezeichnung print\_Server hat, müssen Sie folgenden Befehl eingeben:

lpstat -o print\_Server

Die Liste der Aufträge wird auf Ihrer Workstation angezeigt.

#### **DRUCKAUFTRÄGE AUS WARTESCHLANGE LÖSCHEN**

**HINWEIS:** Wenn Sie nicht als root-Anwender angemeldet sind, können Sie nur eigene Druckaufträge löschen.

• Führen Sie auf einem System unter einer Variante auf BSD-Basis den Befehl "lprm" aus, um **einen Druckauftrag aus einer Warteschlange zu löschen.**

lprm <-Pdrucker> <auftrag #…>

Mit dem Befehl "lpq" können Sie die Nummern der Aufträge ermitteln.

Wenn die Warteschlange "Drucken" des Fiery EXP8000 die Bezeichnung print\_Server hat und Sie den Auftrag mit der Nummer 123 aus dieser Warteschlange löschen wollen, müssen Sie folgenden Befehl eingeben:

lprm -Pprint\_Server 123

Der Befehl "lprm" zeigt die Namen gelöschter Dateien auf der Workstation an.

**• Führen Sie auf einem System unter Solaris 9 oder einer System V Implementierung von UNIX**  den Befehl "cancel" aus, um einen Auftrag aus einer Warteschlange zu löschen.

cancel <druckername> <auftrag-ID>

Wenn die Warteschlange "Drucken" des Fiery EXP8000 die Bezeichnung print\_Server hat und Sie den Auftrag mit der Nummer 123 aus dieser Warteschlange löschen wollen, müssen Sie folgenden Befehl eingeben:

cancel print\_Server 123